**VTrace Crack Registration Code**

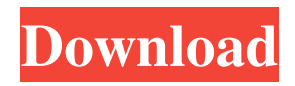

**VTrace Crack PC/Windows [Updated] 2022**

The Internet is a collection of computers that communicate over the network using TCP/IP protocols. Each computer on the Internet is called a host or node. The DNS, which is part of the TCP/IP protocol, converts Internet host names to Internet Protocol addresses. The DNS server is a

server that answers queries to the DNS. The DNS servers are maintained by the Network Information Center (NIC) for all organizations that use the Internet. When you visit a web site on the Internet, a DNS server converts the web site URL into an Internet protocol address that identifies the exact server that provides the information. vTrace Cracked 2022 Latest Version provides the functionality of three separate tools into a single easy to use GUI interface. This gives you a high

level of visibility into a network's Internet connection. Cracked vTrace With Keygen features: - Trace a TCP/IP connection - Includes DNS, Web, NTP, SSH, FTP, SMTP, POP3 and more. (vTrace Crack Free Download has great support for these protocols) - Perform a "Network Status Check" - Check the host you are connecting to for DNS information, If it returns a result, then its location will be shown on a map. - Trace an IP address - Quickly locate the physical

location of a host on a map. - Test a site name - Quickly test a DNS server for accuracy using a custom dns lookup. - Do a ping (ICMP) - Send and receive ICMP echo's to a host to see if it is reachable. - Do a whois lookup - Find out who owns the website name or ip address. - Check for open ports - Quickly check for open ports on hosts or the sites that they are communicating with. - Trace the route to a host - Trace an IP address to a host to see how it gets to your location. - Do DNS resolve

- DNS (Domain Name System) Resolve a DNS name into an IP address. - Reverse lookups - Query a DNS server to look up a domain name to a IP address. - Geolocation of IP addresses - Quickly locate the physical location of an IP address on a map. vTrace is written in C and uses the same easy to use Interface as most other network monitoring tools. It uses command line parameters to send each packet. It includes a few basic

command line parameter options. For example:  $-i =$ Specifies an IP

## address for the source of the  $packet. -s = Spec$

**VTrace Crack + Free For PC [Updated-2022]**

Modify the master key to use a new keypair with a new password. KEYFOAM Description: Install the Foam Controller on a new server or on an existing Linux machine. KEYMAAS Description: Update the MAAS PPA to include the OpenStack KMS API package, available from the OpenStack Catalog KEYMAAS DUMMY

Description: Create a dummy MAAS node. KEYMAAS DEFAULTS Description: Defaults for the MAAS provider nodes. KEYMAAS CLOUD-PROVIDER-NAME Description: The name of the OpenStack cloud provider. KEYMAAS CLOUD-PROVIDER-TYPE Description: The type of cloud service provider. KEYMAAS CLOUD-PROVIDER-VERSION Description: The cloud provider API version. KEYMAAS CLOUD-PROVIDER-VERSION-INFO Description: Provide

information for the version of the cloud provider API. KEYMAAS CLOUD-PROVIDER-ZONE Description: The openstack region of the cloud provider. KEYMAAS ENFORCED-KEY-RANGES Description: Enforce the range of a key, based on the set Key Encryption Algorithm. KEYMAAS ENFORCED-KEY-RANGES-ZONE Description: The openstack region of the key. KEYMAAS EN FORCED-KEY-RANGES-KDC Description: The OpenStack KDC environment. KEYMAAS ENFOR

CED-KEY-RANGES-KDC-REGION Description: The openstack region of the KDC environment. KEYMAAS ENFOR CED-KEY-RANGES-KDC-ZONE Description: The openstack region of the KDC environment. KEYMAAS ENFORCED-KEY-RANGES-TLS Description: The TLS configuration of the client. KEYMAAS ENFORCED-KEY-RANGES-TLS-ENABLED Description: Whether or not TLS is enabled. KEYMAAS ENFORCED-KEY-RANGES-TLS-RANGE

Description: The TLS configuration of the key. KEYMAAS ENFORCED-KEY-RANGES-TLS-ZONE Description: The openstack region of the TLS environment. KEYMAAS ENFORCED-KEY-77a5ca646e

# vTrace is a web-based software utility that enables you to troubleshoot Internet related problems in a matter of seconds. You can view the information about the source of Internet problems such as outages, performance problems, downtime, DNS failures, dropped connections, spoofed IPs and a lot more. The vTrace tool displays full details about the origin of Internet problems such as the top routing

table and source and destination IP addresses. vTrace also provides a detailed list of the network interface and network and other system related information. # vTrace provides information about the source of network problems such as source and destination IP addresses, carrier name, duration of Internet problems, time zone, ISP name, geography information and more. # vTrace provides information about the origin of Internet problems such as the routing table and source and

destination IP addresses. # vTrace can be accessed from any computer at any time. All you need to do is to enter your email and password in order to proceed. # vTrace integrates many useful and powerful tools such as traceroute, ping, whois, nslookup and dig into one application. # vTrace provides the geography information about the source of Internet problems such as the city and country location of the Internet routing table and the source and destination IP addresses. # vTrace can be

# accessed in various languages including English, French, German, Italian, and Spanish. # Version 1.0 is released. Package: vTrace Architecture: all Depends: URL: Filename: vtrace-2.2.0.i586.deb Size: 3.50 M [ vTrace 2.2.0 ] Description: # vTrace is a webbased software utility that enables you to troubleshoot Internet related problems in a matter of seconds. You can view the information about the source of Internet problems such as outages, performance problems, downtime,

## DNS failures, dropped

connections, spoofed IPs and a lot more. The vTrace tool displays full details about the origin of Internet problems such as the top routing table and source and destination IP addresses. vTrace also provides a detailed list of the network interface and network and other system related information. # vTrace provides information about the origin of Internet problems such as the routing table and source and destination IP addresses. # vTrace

vTrace is a free and easy to use network tool for Windows, Linux and Mac OS X that analyzes the performance of your Internet connections. vTrace combines the tools traceroute, ping, whois, nslookup (dig), netstat into an easy to use graphical interface that analyzes your Internet connections to quickly locate where an outage or slowdown occurs. vTrace has the following features: Analyzes your Internet traffic and automatically

#### detects network disruptions.

Analyzes and traces your Internet connections and analyzes multiple hosts and networks in seconds. Analyzes all TCP ports to find open services. Identifies the geographical location of IP addresses on a map. Provides packet size, packet count, bytes transferred and more for each connection. Provides graphical IPv4 and IPv6 traceroute, ping, whois, and netstat analysis. vTrace Features: Free and easy to use. Detailed graphical interface.

Analyzes Internet traffic. Ports, packet sizes and bytes transferred. Identifies the geographical location of IP addresses. IPv4 and IPv6 Traceroute, Ping and Netstat GeoIP location engine Unicode support vTrace Unique Features: Provides the best accuracy in country and city location. Worldwide country information. City and street level information. GeoIP location engine with country information for more than 200 countries. Detailed information on all contacts, including IP addresses,

domain names and organization names. The best city level and street level information available with a click. Instructions Install Install vTrace from the Windows App Store. This will place vTrace in your Applications folder and Windows will automatically launch vTrace when you start your PC. In case it is not already installed, run the vTrace executable. Start vTrace and select the host you want to analyze. Windows Click on Start and select vTrace or right-click on vTrace icon in your Windows

system tray and select Show on Taskbar. Desktop shortcut for vTrace Linux Open a terminal window and run the vTrace executable. Alternatively, doubleclick on vTrace icon in your Applications folder and select vTrace. Run the vTrace executable. Mac OS X Double-click on vTrace icon in your Applications folder. Note: If you get an error "Incompatible libunwind and libgfortran version. The vTrace binary was compiled against libgfortran.dylib (8.1.0) and

## libunwind.dylib (4.6.0) but the current version of libgfortran.dylib (8.0.0

**System Requirements For VTrace:**

# Windows XP/7/8/10 64-bit 1 GHz Processor 256 MB RAM 1 GB Disk Space HDD or CD-ROM drive Mac OS X (10.3.9) or later 2 GB RAM 256 MB Disk Space How to install the game, quick version: 1. Extract the files from the archive to a temporary folder 2. Copy the files from the folder to your installation folder 3. Run the game and

[e69c460b4fe\\_file.pdf](http://sharedsuccessglobal.com/marketplace/upload/files/2022/06/Rnyo6vXESOwRWwDDogP9_06_c55f304c2c91044d26779e69c460b4fe_file.pdf)

- [https://bloomhomeeg.com/wp-content/uploads/2022/06/Blackberry\\_Extractor.pdf](https://bloomhomeeg.com/wp-content/uploads/2022/06/Blackberry_Extractor.pdf)
- <https://ikatmarketing.com/wp-content/uploads/2022/06/washpadi.pdf>
- [http://www.skyhave.com/upload/files/2022/06/6qvYyCseoC8nLCwKqK9G\\_06\\_2c38dfe2bfd006151c9ed279d0005a22\\_file.pd](http://www.skyhave.com/upload/files/2022/06/6qvYyCseoC8nLCwKqK9G_06_2c38dfe2bfd006151c9ed279d0005a22_file.pdf) [f](http://www.skyhave.com/upload/files/2022/06/6qvYyCseoC8nLCwKqK9G_06_2c38dfe2bfd006151c9ed279d0005a22_file.pdf)
- [https://www.yapi10.com.tr/upload/files/2022/06/68aWH5NIAu4ltZnpCjWF\\_06\\_a6dc658bbf9df33064ce2292b2a11b93\\_file.p](https://www.yapi10.com.tr/upload/files/2022/06/68aWH5NIAu4ltZnpCjWF_06_a6dc658bbf9df33064ce2292b2a11b93_file.pdf) [df](https://www.yapi10.com.tr/upload/files/2022/06/68aWH5NIAu4ltZnpCjWF_06_a6dc658bbf9df33064ce2292b2a11b93_file.pdf)

[https://u-ssr.com/upload/files/2022/06/xAqVDgK8DXC9G4GjM23R\\_06\\_c55f304c2c91044d26779e69c460b4fe\\_file.pdf](https://u-ssr.com/upload/files/2022/06/xAqVDgK8DXC9G4GjM23R_06_c55f304c2c91044d26779e69c460b4fe_file.pdf) <https://sillageparfumerie.com/wp-content/uploads/2022/06/rayyaky.pdf>